## sPHENIX Container on MacOS

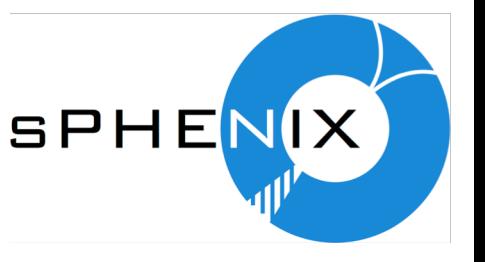

- Jin's guide:<https://github.com/sPHENIX-Collaboration/Singularity>
- Prepare virtual machine
	- Install Virtualbox (5.2.2)<https://www.virtualbox.org/wiki/Downloads>
	- Install Vagrant (2.2.2)<https://www.vagrantup.com/downloads.html>
	- In an empty directory: vagrant init ubuntu/xenial64 (<https://app.vagrantup.com/ubuntu/boxes/xenial64>)
- Customize the virtual machine
	- In the Vagrantfile add before the "end:"
		- config.ssh.forward agent = true
		- config.ssh.forward  $x11$  = true
	- Bring up the virtual machine and log in:
		- vagrant up
		- vagrant ssh
		- [You may need to install xauth ala "sudo apt-get install xauth" for X11 to work]
		- cd /vagrant to get to the filesystem shared with the host machine (lots of space)
	- Build and install Singularity in the virtual machine: [https://www.sylabs.io/guides/2.5/user-guide/quick\\_start.html](https://www.sylabs.io/guides/2.5/user-guide/quick_start.html)
		- From "git clone https://github.com/sylabs/singularity.git" to "sudo make install"
		- singularity –version should return 2.5.0…
	- In the virtual machine, download the repository (follow Jin's quide above)
		- git clone [git@github.com:sPHENIX-Collaboration/Singularity.git.](mailto:git@github.com:sPHENIX-Collaboration/Singularity.git)..
	- Enter the container
		- singularity shell -B afs:/afs rhic\_sl7\_ext.simg
		- source /opt/sphenix/core/bin/sphenix\_setup.sh -n
		- root should then be able to start and open the splash screen

## Event display

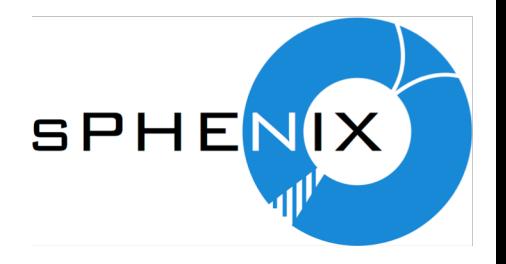

- Set up GL packages on the virtual machine
	- sudo apt-get install libglu1-mesa-dev freeglut3-dev mesa-common-dev
	- sudo apt-get install mesa-utils lets you test with glxgears
- On the host Mac (XQuartz 2.7.11)
	- defaults write org.macosforge.xquartz.X11 enable\_iglx -bool true
	- restart XQuartz
- The example macros, including the event display described in the usual place<https://github.com/sPHENIX-Collaboration/macros>, should work

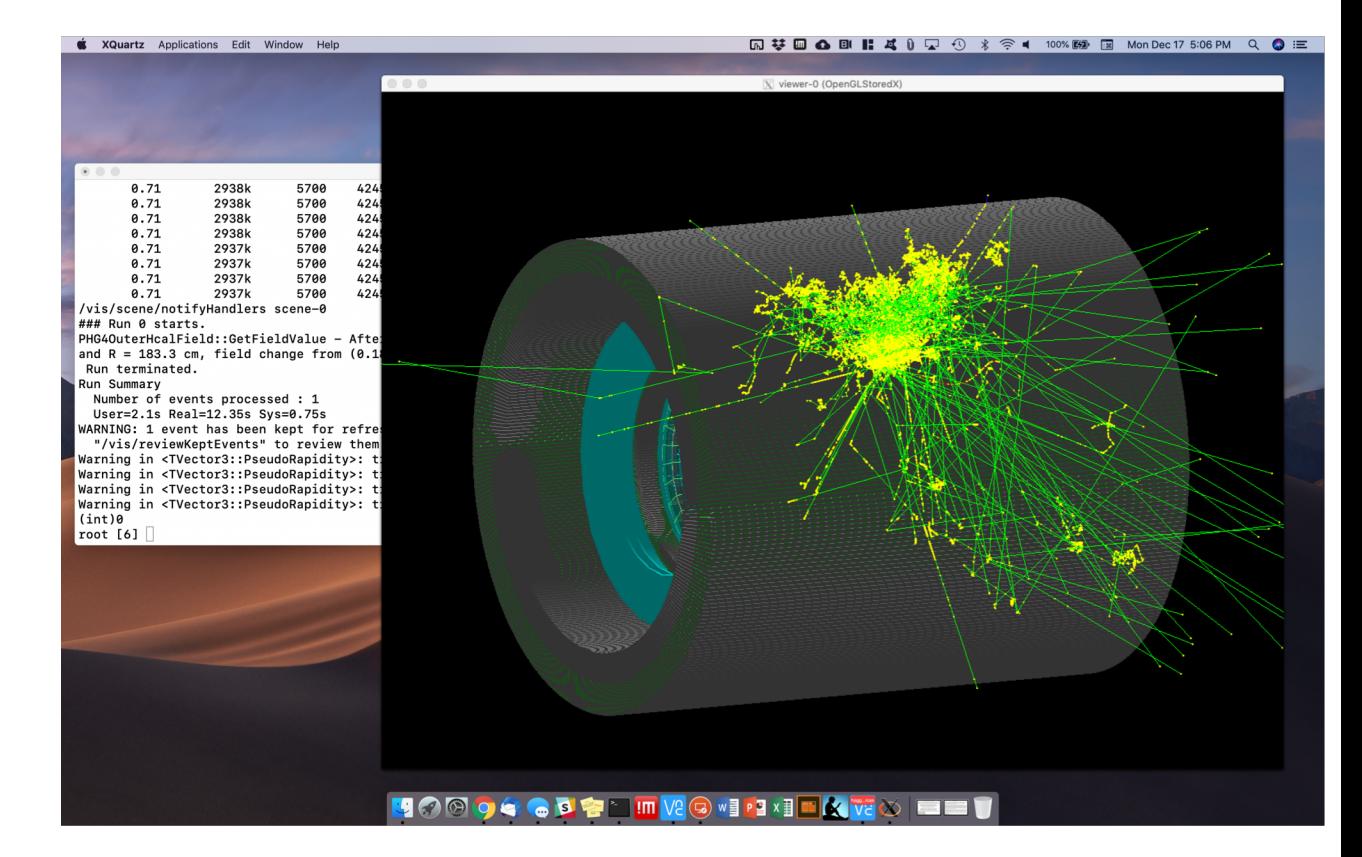